# **С. П. Негода. Практичні роботи в Access**

Автор: Негода Сергій Петрович

## **Зміст**

### **Презентація посібника за адресою <https://dopovidpedrada.blogspot.com/2019/03/2019.html>**

- **1. Вступ…………………………………………………………….……………..3**
- **2. Практична робота 1. Створення таблиць, форм, запитів в МS Access..4**
- **3. Практична робота 2. Cтворення таблиць із виникаючими списками..7**
- **4. Практична робота 3. База даних «Склад» в МS Access ….…………….10**
- **5. Практична робота 4. База даних «Клас» в МS Access …………………12**
- **6. Практична робота 5. База даних «Країни світу» в МS Access ……….15**
- **7. Практична робота 6. База даних «Бізнес-план» в МS Access ………..18**
- **8. Практична робота 7. База даних «Документообіг» в МS Access …….23**
- **9. Практична робота 8. База даних «Істота» в МS Access ………………26**
- **10. Практична робота 9. База даних «Математика» в МS Access ……29**
- **11. Практична робота 10. База даних «Безпека» в МSAccess ………..33**

**Додатки**

 $\Box$ 

**12. Додаток 1. Орієнтовне календарно-тематичне планування**

### **факультативного курсу**

### **«Прикладне програмне забезпечення Microsoft Office»…...........................37**

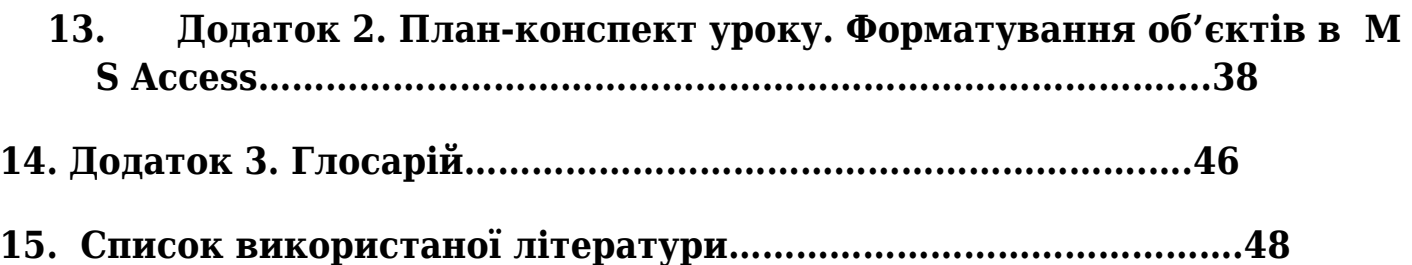

## **Вступ**

Шановні читачі. Цей посібник пропонується учителям інформатики як дидактичне забезпечення навчально-виховної роботи з учнями в предметній області: реляційні бази даних.

Мета створення даного навчально-методичного посібника - допомогти учителям інформатики в класній та позакласній роботі з учнями, ознайомити з найновішими досягненнями в дидактичному забезпеченні вивчення предмету інформатики.

Актуальність методичної роботи учителя інформатики базується на тому, що в області дидактичного забезпечення навчального процесу і практичного використання систем управління базами даних в розпорядженні учителя інформатики недостатньо дидактичного матеріалу з теми «Системи управління базами даних», відсутні підручники, що відповідають оновленим програмам.

Предметом дослідження даної методичної розробки є способи створення цілісних реляційних баз даних для навчання учнів. Об'єкти дослідження - це адаптовані до навчально-виховної роботи бази даних, що створюються в офісних додатках.

Завдання 1. Створити цілісні структуровані об'єкти для навчальних баз даних у форматі алгоритмічних сценаріїв та інструктивних карток. Адаптувати ці об'єкти до навчально-виховного процесу на уроках інформатики.

Завдання 2. Створити диференційовані навчальні бази даних для опрацювання учнями комплексних об'єктів в системах управління базами даних, які піддаються оцінюванню по 12 бальній системі.

У даному посібнику ви ознайомитеся з різними сценаріями практичних

робіт для колективного виконання або самостійного опрацювання в офісних додатках. Розмаїття об'єктів, з якими працюють користувачі в офісних додатках, вражає уяву учнів, тому для їх системного опанування пропонуються комплексні практичні роботи. У запропонованих практичних роботах використовуються знання з різних предметних областей, що розширює кругозір учнів. Практичні роботи несуть не тільки навчальну функцію, а й розвиваючу функцію, бо системи керування базами даних надають можливість оглянути предметну область не тільки в ширину, а й зануритися в глибину різних прихованих зв'язків між об'єктами даної області. Модульний принцип побудови тематики практичних робіт виправдав себе, і показав не гірші результати, аніж тематичний принцип їх побудови. Повнота спектру можливостей проявити і застосувати свої теоретичні знання вказує на якість змісту практичних робіт. У достатньо складних випадках роботи з офісними додатками учням пропонується звертатися до довідковою служби офісного додатку чи он-лайн допомоги, використати пошук необхідних ресурсів, адже саме там, гортаючи зміст довідок і читаючи он-лайн-матеріали, учні фільтрують та упорядковують власні знання, уміння, навички.

Якщо ж читач вважає, що все знає і все уміє роботи в офісних додатках, то ознайомлення з авторським стилем та унікальними прийомами з комплексними об'єктами, не залишить байдужим навіть досвідчених користувачів і фахівців.

## **1. Практична робота 1. Створення таблиць, форм, запитів в МS Access**

*Під час виконання завдань дотримуйтесь правил техніки безпеки в кабінеті інформатики.*

**Завдання 1.** Знайдіть і відкрийте офісне програмне середовище МS Access. Створіть базу даних **ServisNewYear**у файлі з назвою Servis\_New\_Year. accdb.

Змоделюйте базу даних обліку послуг, наданих агентством «HappyNew Year», яка буде містити такі **чотири таблиці** з такими вимогами**:**

1.

**Таблиця 1.** Назва таблиці **«Відділи агентства».** Поля цієї таблиці: ключовеполе: **Код** (автонумерація); **Назва відділу** (текстовий). Записи в таблиці виконати за таким зразком.

 $2<sup>2</sup>$ 

**Таблиця 2.**Назва таблиці **«Послуги».** Поля таблиці: ключовеполе: **Код** (автонумерція); **Назва послуги** (текстовий); **Код відділу** (числовий); **Ціна** (грошовий). Записи в таблиці виконати за таким зразком.

### 3.

**Таблиця 3.** Назва таблиці «**Замовлення**». Поля таблиці: ключовеполе: **Код** (автонумерація); **Дата**(дата). Записи в таблиці виконати за таким зразком.

### 4.

**Таблиця 4.** Назва таблиці «**Обсяги наданих послуг**». Поля таблиці: ключовеполе: **Код** (автонумерація); **Код послуги** (числовий); **Кількість** (числовий). Записи в таблиці виконати за таким зразком.

### **Завдання 2.** Вам необхідно виконати:

- 2. Створити ключові поля в кожній з перших трьох таблиць.
- 3. Реалізувати зв'язки між таблицями.
- 4. Створити форми для введення даних у кожну таблицю.
- 5. Заповнити кожну таблицю даними (від 3 до 10 записів) за допомогою створених форм для кожної таблиці окремо.
- 6. Створити наступні запити:
- А) Вивести всі замовлення, які потрібно виконати 31 грудня 2017 року.
	- Б) Вивести назву відділу, який надає можливість замовити Діда Мороза і Снігуроньку додому.
- В) Вивести назви послуг, ціни на які більше 125 грн.
- Г) Вивести назву і ціну найдорожчої послуги.

6. Збережіть усі таблиці, форми, запити та закрийте їх. Збережіть базу даних у власній теці згідно з вимогами.

## **Перевір себе**

- 1. Поясніть, яка модель даних використана у практичній роботі № 1. Для чого створюється ця модель даних?
- 2. Назвіть складові створеної вами моделі даних.
- 3. Поясніть, що визначає структура даних у моделі даних.
- 4. Які типи даних можуть використовуватись у базах даних?
- 5. Що таке обмеження цілісності в моделі даних?
- 6. Назвіть найпоширеніші види моделей даних.
- 7. Опишіть ієрархічну модель даних, вимоги до її структури, засоби опрацювання даних та обмеження цілісності.
- 8. Опишіть мережну модель даних, вимоги до її структури даних, засоби опрацювання даних та обмеження цілісності.
- 9. Коли і ким було розроблено теорію реляційної моделі даних?
- 10. Опишіть реляційну модель даних, вимоги до її структури даних, засоби опрацювання даних та обмеження цілісності.
- 11. Чим відрізняється об'єктно-реляційна модель даних від реляційної?
- 12. За значенням якої властивості визначаються типи баз даних? Які ви знаєте типи баз даних?
- 13. Що є основним об'єктом реляційної бази даних?
- 14. Опишіть складові таблиці реляційної бази даних.
- 15. Що таке ключове поле? Які вимоги до ключового поля?

## **2. Практична робота 2.**

## **Створення таблиць з виникаючими списками в МSAccess**

*Під час виконання завдань дотримуйтесь правил техніки безпеки в кабінеті інформатики.*

**Завдання 1.** Знайдіть і відкрийте офісне програмне середовище МS Accessі створіть базу даних **Comersant**у файлі з назвою Comersant.accdb.

Деяка приватна фірма займається оптово-роздрібною торгівлею. Для автоматизації роботи фірми необхідно створити базу даних, у якій буде зберігатися й оброблятися інформація про товари та замовлення фірми.

**Вимоги до бази даних.** Таблиці реалізувати за допомогою Конструктора таблиць з типом даних список, які створені за допомогою Майстра підстановок. 1.

Сформуйте першу таблицю **Poligrafia**, в якій значення деяких полів(окрім ключового поля і поля коду) обирається із запропонованого списку. Поля

таблиці: Ключове поле: Код(автонумерація); Назва(список значень: газета; журнал; книга; альбом; буклет; бюлетень; листівка); Код товару(це поле без списку, проте має маску введення вигляду 000-000); Оптова ціна(список значень: 9; 19; 29; 39; 49; 59; 69; 79; 89; 99); Відпускна ціна(список значень: 11; 21; 31; 41; 51; 61; 71; 81; 91; 101). Записи в таблиці виконати за таким зразком.

 2. Сформуйте другу таблицю **Klient**, яка містить поля про відомості заявки: Код(автонумерація); код замовлення(це поле без списку, проте має маску введення вигляду 00-00)), дата замовлення(дата, час, це поле без списку, проте має маску введення вигляду 00.00.0000), замовник(список значень: Дезаль; Руналь; Книгар; Айболіт; Дублет; Велетень; Блиск), замовлений товар(список значень: газета; журнал; книга; альбом; буклет; бюлетень; листівка), кількість замовленого товару(список значень: 50; 100; 150; 200; 300; 400; 500;), скидка у відсотках(список значень: 0%; 1%; 2%; 3%; 4%; 5%; 6%). Записи в таблиці виконати за таким зразком.

**Завдання 2.** Вам необхідно виконати:

1. Налаштувати зв'язки між таблицями.

- 2. До кожної таблиці створити відповідну форму для її заповнення.
- 3. Сформувати такі прості запити:
	- А) Вивести всі замовлення, які мають дату 10 січня 2018 року.
		- Б) Вивести назви замовників, яким замовили брошуру.
	- В) Вивести назви замовників, яким потрібно більше 200 екземплярів газет.

Г) Вивести всі товари, які замовлені фірмою «Айболіт».

- 4. Сформувати звіт, у якому внесена така інформація:
	- · Замовник;
	- · Дата замовлення;
	- · Найменування товару;
	- · Кількість замовленого товару;
	- · Відпускна ціна товару;
	- · Загальна сума замовлення.

Дані про ціну та суму повинні бути представлені у грошовому форматі.

Збережіть виконане завдання в файлі з ім'ям «Comersant.accbd» у свою папку.

**Перевірте себе**

- 1. Для чого потрібне упорядковане зберігання даних?
- 2. Які вимоги до зберігання даних висувається сучасним інформатизованим суспільством?
- 3. Що таке база даних? Де використовуються бази даних?
- 4. Поясність, що таке сутність?
- 5. Що таке екземпляр сутності? Наведіть приклади.
- 6. Назвіть типи зв'язків між сутностями предметної області.
- 7. Опишіть особливості зв'язку «один до одного» між сутностями предметної області. Наведіть приклади таких зв'язків.
- 8. Опишіть особливості зв'язку «один до багатьох» між сутностями предметної області. Наведіть приклади таких зв'язків.
- 9. Опишіть особливості зв'язку «багато до багатьох» між сутностями предметної області. Наведіть приклади таких зв'язків.
- 10. На що вказує тип зв'язку при їх класифікації за повнотою?
- 11. Що таке модель «сутність-зв'язок»? Що вона описує?
- 12. Як називається набір умовних позначень під час графічного подання моделі «сутність-зв'язок»?
- 13. Опишіть позначення, що використовуються під час графічного подання моделі «сутність-зв'язок»?

## **3. Практична робота 3. База даних СКЛАД в MS Access**

*Під час виконання завдань дотримуйтесь правил техніки безпеки в кабінеті інформатики.*

**Завдання 1.**Знайдіть і відкрийте офісне програмне середовище МSAccess. Створіть базу даних **Склад** у файлі з назвою Склад.accdb. Самостійно створіть **базу даних СКЛАД**, яка повинна містити такі таблиці і відповідні форми: **«Побутові товари», «Автомобілі», «Телевізори».**

*Таблиця 1* має назву: **«Побутові товари»,** вона складається з таких полів(формат): **Код**( автонумерація); **Назва товару(**у вигляді списку: смарт-холодильник, пральна машина, кухонний комбайн, електроплита, бойлер,смарт-електрочайник, електрошашлична, тостер,смарт-кофеварка); **Код товару**(маска вводу 000-000); **Вартість**(грошовий); **Вага**(числовий); **Габарити**(маска вводу 000-000-000); **Колір**(текст); **Привабливість**(у вигляді списку: висока; середня; низька); **Витрати на обслуговування(**грошовий); **Зручність у користуванні**(у вигляді списку: зручний; не зручний); **Надійність**(у вигляді списку: 10 років; 5 років; 2 роки; 1 рік); **Попит на ринку**(у вигляді списку: стабільний; сезоний, нестабільний); **Обсяг продаж**(у вигляді списку: >100 одиниць; 50-100 одиниць; 0-50 одиниць).

*Таблиця 2* має назву: **«Автомобілі»,** вона складається з таких полів(формат): **Код**( автонумерація); **Марка автомобіля**(у вигляді списку: Toyota; Renault; Volkswagen; BMW; Ford; Mitsubishi; Hyundai; Chevrolet; Hummer); **Об'єм двигуна**(у вигляді списку: особливо малий А-клас (до 1,2 дм<sup>з</sup>); малий В-клас  $(1,2-1,8$  дм $^3$ ); середній D-клас ( $1,8-3,5$  дм $^3$ ); великий E-клас (понад 3,5 дм $^3$ ); вищий F-клас); **Тип кузова**(у вигляді списку: Седани; Універсали; Хетчбеки; Лімузини; Пікапи; Мінівени; Мікровени; Мультивени; Купе; Кабріолети; Фаетон; Ландо); **Рік випуску(**число); **Пристосованість**(у вигляді списку: звичайна прохідність; підвищена прохідність; всюдиходи); **Ведуча вісь**(у вигляді списку: 4х2; 2х4; 4х4); **Тип двигуна**(у вигляді списку: дизельний; бензиновий; роторний; електричний; газовий; газотурбіновий; гібридний). **Країна-виробник**( у вигляді списку: Україна Англія, США, Німеччина, Італія, Франція, Китай, Японія, Корея, Росія). **Вартість**(грошовий). Розміри(текст). Колір(текст).

*Таблиця 3* має назву: **«Телевізори»,** вона складається з таких полів(формат): **Код**( автонумерація), **Тип телевізора**(у вигляді списку: рідкокристалічні; плазмові; домашній кінотеатр; плеєєр Blu-ray; ламповий). **Марка телевізора**( текст; смарт-LG; смарт-Samsung; смарт-Sony). **Діагональ екрану**(число). **Тип монітора**(у вигляді списку: 2D; 3D; 4D). **Габарити телевізора**(маска вводу: 000-000-000), **Вага телевізора**(число). **Вартість телевізора**(грошовий). (у вигляді списку: 10 років; 5 років; 2 роки; 1 рік). **Попит на ринку**(у вигляді списку: стабільний; сезоний, нестабільний), **Обсяг продаж**(у вигляді списку: >100 одиниць; 50-100 одиниць; 0-50 одиниць).

**Завдання 2.** Створити прості запити на: 1)усі марки смарт-телевізорів, які є на складі; 2) усі марки смарт-холодильники, що є на складі; 1)усі марки автомобіля Mitsubishi, що є на складі.

**Завдання 3. Створити звіти про: 1)усі марки смарт-телевізорів, які є на складі; 2) марки смарт-холодильники, що є на складі; 1)усі марки автомобіля Mitsubishi, що є на складі.** 

 $\Box$ 

## **4. Практична робота 4.**

## **База даних Клас в MS Access**

*Під час виконання завдань дотримуйтесь правил техніки безпеки в кабінеті інформатики.*

**Завдання 1.**Знайдіть і відкрийте офісне програмне середовище МSAccess. Створіть базу даних **Клас** у файлі з назвою Клас.accdb.

 Самостійно створіть базу даних **Клас**, яка повинна містити такі таблиці: «Відомості про учнів(иць)», «Відомості про документи», Фото учнів, «Відомості про батьків», «Відомості про матерів», «Відомості про вчителів», «Відомості про підручники», «Відомості про події у класі», «Відомості про чергування у класі», «Колективні проекти класу».

 **Таблиця 1** має назву: «**Відомості про учнів(иць)»,** вона складається з таких полів(формат): **Код**( автонумерація); **Прізвище**(текст); **Ім'я**(текст); **По батькові**(текст); **Дата народження**(маска вводу: 00-00-0000); **Мобільний телефон**(маска вводу: 000-000-0000); **Домашня адреса**(текст); **Навантаження** (у вигляді списку: активіст 1 ланки, активіст 2 ланки, активіст 3 ланки, член активу класу, староста, президент класу, член парламенту школи); **Протипоказання**(так/ні). Записи в таблиці виконати за таким зразком.

 **Таблиця 2** має назву: «**Відомості про документи**», вона складається з 8 полів(формат):

**Код**( автонумерація); **Прізвище**(текст);, **Ім'я**(текст); **По батькові**(текст); **Номер особової справи**(маска вводу: 00-000); **Індентифікаційний код** (маска вводу: 0000000000000); **Номер учнівського квитка**(маска вводу: 000-000); **Копія свідоцтва дитини**(так/ні). Записи в таблиці виконати за таким зразком.

**Таблиця 3** має назву: «**Фото учня(иці)»** і має такі поля(формат);

**Код**( автонумерація); **Прізвище**(текст); **Ім'я**(текст); **По батькові**(текст); **Фотопортрет** (поле об'єкта OLE); **Фотоколаж**(поле об'єкта OLE). В таблиці створити 5 записів з фотографіями в комірках.

 **Таблиця 4** має назву: «**Відомості про батьків**» і має такі поля: **Код** (автонумерація); **Прізвище батька**(текст); **Ім'я батька**(текст); **По батькові тата**(текст); **Дата народження батька**(маска вводу: 00-00-0000); **Мобільний телефон батька**(маска вводу: 000-000-0000); **Домашня адреса батька** (текст); **Освіта батька**(у вигляді списку: повна вища, неповна вища, середня спеціальна,повна середня, базова середня, початкова); **Місце роботи батька** (у вигляді списку: військовий, бізнесмен, чиновник, службовець, робітник, безробітний); **Ідентифікаційний код**(текстовий); **Кількість дітей у сім'ї** (числовий).

**Таблиця 5** має назву: «**Відомості про матерів**» і складається з таких полів: (у таблиці створити 5 записів про мам).

**Код**( автонумерація); **Прізвище мами** (текст); **Ім'я мами**(текст); **По батькові мами**(текст); **Дата народження мами**(маска вводу: 00-00-0000); **Мобільний телефон мами**(маска вводу: 000-000-0000); **Домашня адреса мами**(текст); **Освіта мами**(у вигляді списку: повна вища, неповна вища, середня спеціальна,повна середня, базова середня, початкова); **Місце роботи мами**(у вигляді списку:військова, бізнесмен, чиновник, службовець, робітниця, безробітна); **Ідентифікаційний код**(текстовий); **Кількість дітей у сім'ї** (числовий).

**Таблиця 6** має назву: «**Відомості про вчителів**» складається з таких полів:

**Код**( автонумерація), **Прізвище учителя**(текст), **Ім'я учителя**(текст), **По батькові учителя**(текст), **Дата народження учителя**(маска вводу: 00-00-0000), **Мобільний телефон учителя**(маска вводу: 000-000-0000), **Предмет учителя**(текстовий). **Сайт учителя**(гіперпосилання). **Номер кімнати учителя**, **Домашня адреса учителя**.

Таблиця 7 має назву: «**Відомості про підручники**» має поля: Код, ПІБ учня, Предмети(усі, що вивчаєте, формат поля логічний), Кількість книг(число).

Таблиця 8 має назву: «**Відомості про події**» має поля: Код, Дата події, Опис події, Фото події.

Таблиця 9 має назву: «**Відомості чергування**» складається з 3 полів: Код, Дата , Номер чергової ланки.

Таблиця 10 має назву: «**Колективні проекти класу**» складається з 3 полів: Код, Дата завершення(дата), Назва(текст), Відповідальні(текст).

**Завдання 2.** Створити три запити для: 1) учителів, які викладають українську мову; 2)батьків, котрі мають повну вищу освіту; 3) мам, котрі мають неповну вищу освіту.

**Завдання 3.** Створити три звіти про: 1) учителів, які викладають українську мову; 2)батьків, котрі мають повну вищу освіту; 3) мам, котрі мають неповну вищу освіту.

## **5. Практична робота 5 База даних Країни світу в MS Access**

*Під час виконання завдань дотримуйтесь правил техніки безпеки в кабінеті інформатики.*

**Завдання 1.**Знайдіть і відкрийте офісне програмне середовище МSAccess. Створіть базу даних **Країни світу** у файлі з назвою **Країни\_світу**.accdb. Самостійно створіть базу даних **Країни світу**, яка має такі таблиці і відповідні форми: **«Країни світу», «Державний устрій», «Рівень економіки країни», «Рівень соціального розвитку», «Рівень культурного розвитку», «Рівень охорони здоров'я», «Фармацева індустрія», «Рівень енергоємності країни».**

*Таблиця 1* має назву: **«Країни світу»** вона складається з 7 полів(формат): **Код**( автонумерація), **Назва країни**(текст), **Частина світу**(у вигляді списку: Африка, Австралія і Океанія, Північна і Центральна Америка, Південна Америка, Азія, Європа), **Площа**(дійсне число), **Кількість населення**(ціле число), **Дата утворення держави**(дата), **Державний устрій**(у вигляді списку: Парламентська республіка, Президентська республіка, Конституційна монархія, Диктатура).

*Таблиця 2* має назву: **«Державний устрій»** вона складається з 8 полів(формат):

**Код**( автонумерація), **Назва країни**(текст), **Глава уряду**(текст), **Прапор країни**(графічний об'єкт), **Гімн країни**(текст), **Економічний стан**(у вигляді списку: розвинута, перехідна економіка, розвиваюча), **Сайт уряду**(текст), **Дипломатичні відносини**(так/ні).

*Таблиця 3* має назву: **«Рівень економіки країни»** вона складається з 6 полів(формат):

**Код**(автонумерація), **Назва країни**(текст). **Тип економіки**(у вигляді списку: планова, ринкова, традиційна, змішана), **Рівень економіки(**у вигляді списку: дуже високий, високий, середній, низький, дуже низький) , **ВВП на душу населення**(грошовий), **Бюджет країни**(грошовий), **Основні галузі**

**економіки**(у вигляді списку: енергетична, нафтохімічна, машинобудівна, аграрна, видобувна, будівельна, металургійна, легка промисловість, харчова промисловість).

*Таблиця 4* має назву: **«Рівень соціального розвитку»** вона складається з 8 полів(формат):

**Код**( автонумерація), **Назва країни**(текст). **Рівень освіти**(у вигляді списку: дуже високий,високий, середній,низький, дуже низький), **Тривалість життя(** у вигляді списку: більше 80 років, в межах 70-80 років, в межах 60-70 років, в межах 50-60 років, менше 50) , **ВВП на душу населення**(грошовий),

**Реальній дохід на 1 особу**(грошовий), **Соціальний захист**(так/ні). **Корупція** (так/ні). **Тероризм**(так/ні).

*Таблиця 5* має назву: **«Рівень культурного розвитку»** вона складається з 6 полів(формат):

**Код**( автонумерація), **Назва країни**(текст). **Рівень культури**(у вигляді списку: дуже хаотичний, хаотичний, плановий,впорядкований, системно-технологічний), **Тип культурного життя(**у вигляді списку:

релігійний, інтелектуальний, мережний, соціумний, субкультурний), **Форми меценацтва**(у вигляді списку: волонтерство, державні субвенції, іноземні інвестиції, корпоративні кредити), **Типи громадського іміджу(**у вигляді списку: закритий, відкритий, унормований, вільний), **Культурний захист особи**(так/ні). **Кіноіндустрія**(так/ні). **Туризм**(так/ні).

*Таблиця 6* має назву: **«Рівень охорони здоров'я»** вона складається з 9 полів(формат):

**Код**( автонумерація), **Назва країни**(текст). **Рівень розвитку медицини**(у вигляді списку: дуже повільний, повільний, плановий,

системно-технологічний), **Види медичної допомоги(**у вигляді списку: первинний, спеціалізований, мережний, консультаційний), **Форми**

**медичного забезпечення**(у вигляді списку: державний, страховий,

фондово-пільговий, корпоративний захист), **Типи універсалізації клінік(**у вигляді списку: закриті, відкриті, галузеві, платні), **Інфекційний захист особи**(так/ні). **Фармацева індустрія**(так/ні). **Санаторії**(так/ні).

*Таблиця 7* має назву: **«Рівень інфраструктури країни»** вона складається з 9 полів(формат):

**Код**( автонумерація), **Назва країни**(текст). **Види сполучень**(у вигляді списку: морський, річковий, залізничний, повітряний, транспортний, велосипедний, гужовий, піший), **Види доріг(**у вигляді списку: автобани, траси,

шляхопроводи, дороги, бездоріжжя), **Енергетичне пальне**(у вигляді списку: газ, струм, бензин, масло, спирт), **Типи шляхів(**у вигляді списку:

міжнародні, відкриті, державні, платні). **Громадський транспорт**(так/ні). **Таксі**(так/ні). **Приватний транспорт**(так/ні).

*Таблиця 8* має назву: **«Рівень енергоємності країни»** вона складається з 8 полів(формат):

**Код**( автонумерація), **Назва країни**(текст). **Гідроелектростанції**(так/ні), **Атомні станції**(так/ні), **Сонячні станції**(так/ні). **Теплові електростанції** (так/ні). **Місцева енергетика**(так/ні). Г**азопроводи**(так/ні), **Нафтопроводи** (так/ні). **Вітрові станції**(так/ні).

**Завдання 2.** Створити три запити на: 1) країни Африки, які мають середню тривалість життя менше, ніж 50 років; 2) країни Америки, які мають середню тривалість життя більше, ніж 70 років; 1) країни, які мають атомні електростанції.

**Завдання 3.** Створити три звіти про: 1) країни Африки, які мають середню тривалість життя менше, ніж 50 років; 2) країни Америки, які мають середню тривалість життя більше, ніж 70 років; 1) країни, які мають атомні електростанції.

## **6. Практична робота 6 База даних БІЗНЕС-ПЛАН в MS Access**

*Під час виконання завдань дотримуйтесь правил техніки безпеки в кабінеті інформатики.*

**Завдання 1.**Знайдіть і відкрийте офісне програмне середовище МSAccess. Створіть базу даних БІЗНЕС-ПЛАН у файлі з назвою БІЗНЕС\_ПЛАН.accdb. Самостійно створіть базу даних **БІЗНЕС-ПЛАН**, яка повинна містити такі таблиці і форми: **«Інвестиційний план», «План реалізації проекту», «Кредитний портфель», «Податки», «План збуту товарів», «План надання послуг», «Валюта», «Відомості про партнерів», «Відомості про конкурентів», «Звіти», «Патенти та ліцензії».**

*Таблиця 1* має назву: **«Інвестиційний план»** вона складається з таких полів(формат):

**Код**( автонумерація), **Назви міні-проектів**(текст), **Валюти міні-проектів** (текст), **Компанії-інвестори**(текст), **Початкова дата**(маска вводу:

00-00-0000), **Кінцева дата**(маска вводу: 00-00-0000), **Місце реалізації**(текст),

**Види звітів міні-проекту**(у вигляді списку: інфляційний, податковий,

прибутковий, фінансовий, кредитний, календарний, балансовий),

**Конкуренти**(так/ні). Застосуйте вирівнювання «по центру».

*Таблиця 2* має назву: **«План реалізації проекту»** вона складається з 12 полів(формат):

**Код**( автонумерація), **Січень**(текст), **Лютий**(текст), **Березень**(текст), **Квітень**(текст), **Травень**(текст), **Червень**(текст), **Липень**(текст), **Серпень** (текст), **Вересень**(текст), **Жовтень**(текст). **Листопад**(текст), **Грудень**(текст). Застосуйте вирівнювання «по центру».

*Таблиця 3* має назву: **«Кредитний портфель»** вона складається з 7 полів(формат):

**Код**( автонумерація), **Назви кредитів(**у вигляді списку: лізінговий, споживчий, комерційний, державний, державний, міжнародний, банківський), **Ставки кредитів**(число,відсотки), **Кредитори**(текст), **Цілі кредитів**(у вигляді списку: товарообіг, товари, послуги, виконанні роботи), **Сума кредитів**(грошовий), **Термін погашення**(дата). Застосуйте вирівнювання «по центру».

*Таблиця 4* має назву: **«Податки»** вона складається з 9 полів(формат): **Код**( автонумерація), **Назви державних податків**(у вигляді списку: податок на додану вартість; акцизний збір; податок на прибуток; податок на доходи фізичних осіб; державне мито; податок на нерухоме майно ); **Ставки податків**(число,відсотки), **Назви місцевих податків**(у вигляді списку: податок на рекламу, комунальний податок, ринковий, паркувальний,

земельний, транспортний), **Податковий оклад**(у вигляді списку: повний, пільговий, знижки, звільнений), **Сума усіх податків**(грошовий), Дата оплати податків(дата). Застосуйте вирівнювання «по центру».

*Таблиця 5* має назву: **«План збуту товарів»** вона складається з 9 полів(формат):

**Код**( автонумерація), **Назви товарів**(текст); **Код товарів**(число); **Кількість товарів**(число); **Оптова вартість товарів(**грошовий); **Роздрібна вартість** (грошовий) ; **Знижки**(число відсоток); **Фото товарів**(фото); **Терміни збуту** (дата). Застосуйте вирівнювання «по центру».

*Таблиця 6* має назву: **«План надання послуг»** вона складається з 9 полів(формат):

**Код**( автонумерація), **Назви послуг**(текст); **Реалізатори**(текст); **Кількість послуг**(число); **Оптова вартість послуг(**грошовий); **Роздрібна вартість** (грошовий) ; **Знижки**(число відсоток); **Терміни**(дати). Застосуйте вирівнювання «по центру».

*Таблиця 7* має назву: **«Відомості про партнерів»** вона складається з 5 полів(формат):

**Код**( автонумерація), **Назви партнерів**(текст); **Телефони**(число); **Адреси** (текст); **Терміни договорів**(дати). Спосіб співпраці(у вигляді списку: юридичний, фінансовий, організаційний, транспортний). Застосуйте вирівнювання «по центру».

*Таблиця 8* має назву: **«Відомості про конкурентів»** вона складається з 5 полів(формат):

**Код**( автонумерація), **Назви конкурентів**(текст); **Телефони агентів**(число); **Адреси агентів**(текст); **Спосіб конкуренції**(у вигляді списку: юридичний, фінансовий, організаційний, транспортний)). Застосуйте вирівнювання «по центру».

*Таблиця 9* має назву: **«Валюта»** вона складається з 6 полів(формат): **Код**( автонумерація), **Назви валюта**(текст); **Реалізатори**(текст); **Коефіцієнти обміну**(число); **Оптова вартість валюти(**грошовий); **Роздрібна вартість валюти**(грошовий). Застосуйте вирівнювання «по центру».

*Таблиця 10* має назву: **«Звіти»** вона складається з 6 полів(формат): **Код**( автонумерація), **Назви звітів**(текст); **Дати звітів**(дата); **Шаблони звітів**(текст); **Відповідальні (**текстовий); **Приймальня звітів**(-e-mail). Застосуйте вирівнювання «по центру».

 *Таблиця 10* має назву: **«Патенти та ліцензії»** вона складається з 5 полів(формат):

**Код**( автонумерація), **Назви ліцензій**(текст); **Дати ліцензій**(дата); **Патенти** (текст); **Номери (**текстовий); (-e-mail). Застосуйте вирівнювання «по центру». **Завдання 2.**Cтворити відповідні форми для кожної таблиці БД.

**Завдання 3.**Заповнити усі таблиці трьома записами за допомогою відповідних форм.

## **Завдання 4.**Створити доцільні зв'язки між таблицями.

**Завдання 5.** Створити прості запити на: 1) конкурентів, котрі мають спосіб конкуренції юридичний; 2) товари, які термін збути більше 1 року; 1) кредити, які мають лізінгові пільги.

**Завдання 6.** Створити звіти про: 1) конкурентів, котрі мають спосіб конкуренції юридичний; 2) товари, які термін збути більше 1 року; 1) кредити, які мають лізінгові пільги.

## **Практична робота 7. База даних Документообіг в MS Access**

*Під час виконання завдань дотримуйтесь правил техніки безпеки в кабінеті інформатики.*

**Завдання 1.**Знайдіть і відкрийте офісне програмне середовище МSAccess. Створіть базу даних **Документообіг** у файлі з назвою Документообіг.accdb. Самостійно створіть базу даних **ДОКУМЕНТООБІГ**, яка повинна містити такі таблиці і відповідні форми: **«Відділи установи», «Вхідні документи», «Цикли документообігу», «Обсяг документообігу», «Контроль документів», «Адміністративні послуги», «Відомості про офіси» , «Відомості про угоди», «Матеріальна база», «Архівна справа».**  *Таблиця 1* має назву: **«Відділи установи»** вона складається з таких полів(формат):

**Код**( автонумерація), **Назва відділу**(текст), **Керівник відділу** (текст), **Перший заступник** (текст), **Другий заступник** (текст), **Діловоди відділу** (текст), **Виконавці відділу**(текст), **Місце розташування**(текст), **Телефони відділу**(число), **Е-mailвідділу**(текст); **Номер рахунку в банку**(число). **Код відділу**(число). Застосуйте вирівнювання «по центру».

*Таблиця 2* має назву: **«Вхідні документи»** вона складається з таких полів(формат):

**Код**( автонумерація); **Реєстр. номер**(число); **Дата реєстрації**(дата); **Автор документа**(текст); **Адресат**(текст); **Гриф доступу**(у вигляді списку: загальний; для спільного використання; таємний); **Код установи**(число); **Код форми** (число); **Заголовок документа**(текст); **Резолюція**(текст); **Носій документа**(у вигляді списку: електронний, паперовий); **Короткий опис** (текст); **Електронна пошта**(текст); **Кількість копій**(число); **Архівація** (так-ні); **Термін виконання**(дата).

*Таблиця 3* має назву: **«Цикли документообігу»** вона складається з 6 полів(формат):

**Код**( автонумерація), **Дата циклу**(дата); **Назва е-кабінету(**у вигляді списку:

термінові завдання, прострочені завдання, делеговані завдання, завершені завдання, відправлені завдання), **Кількість документів**(число), **Кількість коректур**(число), **Кількість делегувань**(число), **Кількість погоджень** (число), Застосуйте вирівнювання «по центру».

*Таблиця 4* має назву: **«Обсяг документообігу»** вона складається з 7 полів(формат):

**Код**( автонумерація), **Дата опрацювання**(дата); **Вид документообігу**(у вигляді списку: адміністративний, офісний; спільний) **Кількість вхідних** (число), **Кількість вихідних**(число), **Кількість у роботі**(число), **Кількість архівованих**(число). **Листи**(грошовий), Дата оплати податків(дата). Застосуйте вирівнювання «по центру».

*Таблиця 5* має назву: **«Контроль документів»** вона складається з 10 полів(формат):

**Код**( автонумерація), **Дата контролю**(текст); **Кількість** н**аказів**(число); **Кількість рішень**(число); **Кількість доручень(**грошовий); **Кількість розписок**(число); **Кількість довідок**(число); **Кількість накладних**(число); **Кількість нарядів**(число); **Кількість відомостей**(число).

*Таблиця 6* має назву: **«Адміністративні послуги»** вона складається з 6 полів(формат):

**Код**(автонумерація), **Дата послуги**(дата), **Назва послуги**(текст); **Виконавець послуги**(текст); **Адресат послуги**(текст). **Результативність послуги**(так-ні).

*Таблиця 7* має назву: **«Відомості про офіси»** вона складається з 6 полів(формат):

**Код**(автонумерація), **Номер офісів**(текст); **Телефони офісів**(число); **Адреси офісів**(текст); **Терміни роботи**(дати). **Спосіб співпраці**(у вигляді списку: юридичний, фінансовий, організаційний, транспортний, електронний). Застосуйте вирівнювання «по центру».

*Таблиця 8* має назву: **«Відомості про угоди»** вона складається з 5 полів(формат):

**Код**(автонумерація), **Назви угоди**(текст); **Телефони агентів угоди**(число); **Адреси агентів угоди**(текст); **Спосіб співпраці**(у вигляді списку: юридичний, фінансовий, організаційний, транспортний, електронний). Застосуйте вирівнювання «по центру».

*Таблиця 9* має назву: **«Матеріальна база»** вона складається з 9 полів(формат):

**Код**(автонумерація), **Інвентаризаційний номер**(число); **Назва обладнання** (текст); **Початок експлуатації**(дата) **Гарантійний срок**(текст); **Коефіцієнт зношеності**(число); **Оптова вартість (**грошовий); **Роздрібна вартість** (грошовий). **Робочий стан**(так-ні). ВІДПОВІДАЛЬНИЙ (текст). Застосуйте вирівнювання «по центру».

*Таблиця 10* має назву: **«Архівна справа»** вона складається з 5 полів(формат):

**Код**(автонумерація), **Дата звіту**(текст); **Кількість архівованих**(дата);

**Кількість знищених** (текст); **Відповідальний (**текстовий); Застосуйте вирівнювання «по центру».

**Завдання 2.** Вам треба виконати:

- 1. Реалізувати доцільні зв'язки між таблицями.
	- 2. Розробити відповідні форми для введення даних у кожну таблицю.
	- 3. Заповнити таблиці доцільними даними (від 3 до 10 записів) за допомогою форм.
	- 4. Створити наступні запити:
	- А) Вивести всі архівні справи, які здані після 2017 року.
		- Б) Вивести назву вхідних документів, яким надано гриф таємно.
	- В) Вивести назви договорів, з транспортними способами співпраці.

Г) Вивести назву обладнання, у якого гарантійний срок експлуатації менше року.

- 5. Створити наступні звіти:
- А) Підготовити до друку всі архівні справи, які здані після 2017 року.
	- Б) Підготовити до друку назву вхідних документів, яким надано гриф таємно.

В) Підготовити до друку назви договорів, з транспортними способами співпраці.

Г) Підготовити до друку назви обладнання, у якого гарантійний срок експлуатації менше року.

## **Практична робота 8 База даних Істота в MS Access**

*Під час виконання завдань дотримуйтесь правил техніки безпеки в кабінеті інформатики.*

**Завдання 1.** Знайдіть і відкрийте офісне програмне середовище МS Access. Створіть базу даних **Істота** у файлі з назвою Істота.accdb. Самостійно створіть базу даних **Істота**, яка повинна містити такі таблиці і форми: **«Змінне психо-тло істоти», «Змінне соціо-тло істоти», «Напоумлення істоти».**

*Таблиця 1* має назву: **«Змінне психо-тло істоти»** вона складається з 12 полів(формат):

**Код**( автонумерація); **Назва зомбі(**у вигляді списку: термінатор; опришко-робот; зомбі-вірус; лихо-хробак, бевзь-троян; дрон-яриця); **Тип психо-процесів**(у вигляді списку: пізнавальний; емоційний; вольовий; фентзійний; сюрреальний); **Назва психо-станів** (у вигляді списку: гнів, огида, стрес, істерика, афект, страх, агресія, сором, радість, фрустрація, депресія,

розгубленість); **Темперамент** (у вигляді списку: холерик, сангвінік, флегматик, меланхолік); **Характерний напрям** (у вигляді списку: інтровертність; екстравертність); **Пристосовуваність**(у вигляді списку: пластичність, ригідність); **Міра чутливості**(у вигляді списку: сенсетивність, реактивність, гіперактивний); **Тип емоційної поведінки**(у вигляді списку: нейротизм, імпульсивність, самовпевненість); **Тип активності**(у вигляді списку: витривалість, адаптивність, орієнтованість); **Тип психосоматики**(у вигляді списку: астенік, пікнік, атлетик, диспластик); **Тип психоураження**(у вигляді списку: біснуватий шизоїд, юродивий параноїк, навіжений епілептик, очманілий істерик). **Типологія особи**(у вигляді списку: ендоморфний (поміркований), мезоморфний(агресивний), ектоморфний(самотній)).

*Таблиця 2* має назву: **«Змінне соціо-тло істоти»** вона складається з таких полів(формат):

**Код**( автонумерація); **Назва зомбі(**у вигляді списку: термінатор; опришко-робот; зомбі-вірус; лихо-хробак, зомбі-троян; дрон-яриця) , **Тип** а **даптованості** (у вигляді списку: домінуючий; ідеальний; базисний; тривожний, підозрілий); **Тип орієнтації**(у вигляді списку: господарник, теоретик, практик, волонтер, політик, естет, духовник); **Тип пристосованності**(у вигляді списку: пасивний, експлуататорський, накопичувальний; ринковий); **Соціо-тип**(у вигляді списку: чиновник; інтелегенція; робітник; бізнесмен; амбівалент); **Тип співпраці**(у вигляді списку: причетний; байдужий; таємний; хитрий); **Тип самодіяльності**(у вигляді списку: самостійний;, автономний, нерішучий, залежний); **Тип спротиву** (у вигляді списку: дипломатичний, реакційний, небезпечний); **Тип ініціативності**(у вигляді списку: виразний; тривожний; розвіяний); **Тип резолюційності(**у вигляді списку: делегований; егоїстичний; спільний); **Тип ситуаційності**(у вигляді списку: театральний, спокійний, розсудливий, пасивний; мудрий); **Тип захищеності**(у вигляді списку: сімейний; груповий; індивідуальний); **Тип проблемності**(у вигляді списку: розвідувальний; адекватний; боязкий; неадекватний); **Тип авторитетності**(у вигляді списку: тиран; монарх; престиж; репутація; довіра; повага; самобутній); **Тип впливу**(у вигляді списку: ерудований, переважаючий; емоційний, персональний; дискримінаційний); **Тип самоконтролю**(у вигляді списку: моральний; духовний; інтелектуальний; приватний).

## *Таблиця 3* має назву: **«Напоумлення істоти»** вона складається з 6 полів(формат):

**Код**( автонумерація). **Назва психо-процесу**(у вигляді списку: звільнення; проймання; викликання; просування; згорання; згасання; відродження). **Назва психо-істоти(**у вигляді списку: термінатор; опришко-робот; зомбі-вірус; лихо-хробак, зомбі-троян; дрон-яриця). **Тип страху(** у вигляді списку: божевільний ідол; одержимий велетень; скажений відчайдух; навіжений богатир), **Тип сили**(у вигляді списку: фізична міць; вогняна труба; апокаліптична діра; інтелектуальна хмара), **Тип існування**(періодичний; одноразовий; дворазовий; триразовий; безсмертний) **Тип вайлуватості**(у вигляді списку: очман, облуда; махляр; дурисвіт; шахрай). **Тип лицемірства**(у вигляді списку: ідіотичний, екзотичний; еклектичний) . Виконайте 5 записів в цій таблиці.

**Тип вдоволеності** ( у вигляді: списку: ніжність, цікавість, відчуття безпеки, дружелюбність, задоволення, приємність; святість) Застосуйте вирівнювання «по центру».

*Таблиця 4* має назву: **«Зомбування»** вона складається з 7 полів(формат): **Код**( автонумерація), **Подія зомбування**(у вигляді списку: магія; покарання; побоїще; аварія; шоу; перемога; хрещення; навчання; одкровення, інше); **Вид віртуальності**(у вигляді списку: серафим, херувим, ангел; архангел). **Чине напоумлення**(у вигляді списку: ворожильне, гіпнотичне, чернече, суспільне, досвідне), **Види метаморфоз**(у вигляді списку: фізіологічні, гормональні; фізичні; духовні; ідилічні).

Завдання 2. Вам треба виконати:

- 1. Реалізувати зв'язки між таблицями.
- 2. Розробити відповідні форми для введення даних у кожну таблицю.
- 3. Заповнити таблиці даними (від 3 до 5 записів) за допомогою форм.

4. Створити три прості запити на різних істот за довільними двома вимогами.

5. Створити три звіти про різних істот з довільними двома вимогами.

## **Практична робота 10.**

## **База даних Довідник «МАТЕМАТИКА» в MS Access**

*Під час виконання завдань дотримуйтесь правил техніки безпеки в кабінеті інформатики.*

**Завдання 1.** Знайдіть і відкрийте офісне програмне середовище МSAccess. Самостійно створіть **базу даних довідник «МАТЕМАТИКА»**, яка повинна містити такі таблиці і форми: **«довідник «Функції», «довідник «Послідовності», «довідник «Рівняння», «довідник «Системи рівнянь», «Числові\_множини», «Арифметичні\_дії», «Відношення»,«Відомі\_математики», «Трикутники», «Чотирикутники», «Знамениті теореми», «Правильні фігури», «Куби», «Призми», «Піраміди», «Конуси», «Циліндри», «Кулі» «Правильні тіла».** *Таблиця 1* має назву: **«довідник «Функції»** вона складається з 12

*Взято з ресурсу http://dorobok.edu.vn.ua/*

полів(формат): **Код**(авторнумерація),

**Назва функції**(у вигляді списку: постійна; пряма пропорційність, кусково-лінійна, лінійна, мантиса; абсолютна величина, обернена пропорційність, квадратична; кубічна, лінійно-дробова, ант'є; поліноміальна, дробово-раціональна, ірраціональна; тригонометрична, показникова, логарифмічна),

**Формула функції**(об'єкт OLE),

**Назва графіка**(у вигляді списку: точка, відрізок, ламана, пряма, парабола, гіпербола, крива лінія ),

**Область визначення**(у вигляді списку: дійсні додатні; дійсні від'ємні; усі дійсні, інтервал, точка),

**Область значення** (у вигляді списку: дійсні додатні; дійсні від'ємні; усі дійсні, інтервал, точка),

**Розташування графіка**(у вигляді списку: І чверть; ІІ чверть; ІІІ чверть; ІV чверть)

**Нулі функції**(у вигляді списку: немає нулів, один нуль, два нулі, більше нулі), **Знакозмінність функції**(у вигляді списку: додатна, від'ємна, знакозмінна), **Парність функції**(у вигляді списку: парна, непарна, не парна ні непарна); **Асимптоти функції** (у вигляді списку: горизонтальні, вертикальні, похилі); **Періодичність функції**(логічна так/ні),

**Неперервність функції**(у вигляді списку: має точки розриву І роду; немає точок розриву; має точки розриву ІІ роду),

**Обмеженість функції**(у вигляді списку: обмежена зверху, обмежена знизу; обмежена і зверху і знизу), **Монотонність функції**(у вигляді списку: зростаюча, спадна, локально монотонна, неспадна, незростаюча),

**Критичні точки функції**(у вигляді списку: точка мінімуму; точка максимуму; точка перегину, точка розриву, точка перелому),

**Випуклість функції**(у вигляді списку: випукла вгору; випукла вниз, невипукла);

**Границі функції на безмежностях**(логічна, так\ні). Створіть форму до цієї таблиці.

*Таблиця 2* має назву: **«довідник «Послідовності»** вона складається з 10 полів(формат):

**Код**(авторнумерація),

**Назва послідовності**(у вигляді списку: натуральна; звичайні дроби; правильні дроби; неправильні дроби; десяткові дроби; парні числа; непарні числа; числа-квадрати; числа-куби, арифметична прогресія; поліноміальна прогресія, геометрична прогресія, ірраціональна, рекурентна, логарифмічна;), **Формула послідовності**(об'єкт OLE),

**Перший елемент**(число),

**Другий елемент** (число),

**Знакозмінність**(у вигляді списку: додатна, від'ємна, знакозмінна), **Періодичність**(логічна так/ні),

**Обмеженість**(у вигляді списку: обмежена зверху, обмежена знизу; обмежена і

зверху і знизу), **Монотонність**(у вигляді списку: зростаюча, спадна, локально монотонна, неспадна, незростаюча),

**Границя**(логічна так\ні).

Застосуйте вирівнювання «по центру».Створіть форму до цієї таблиці.

*Таблиця 3* має назву: **«довідник «Рівняння»** вона складається з 4 полів(формат):

**Код**(авторнумерація), **Назва рівняння**(у вигляді списку: лінійне; квадратне, модульне, кубічне, лінійно-дробове, степеневе; поліноміальне, дробово-раціональне, ірраціональне; тригонометричне, показникове, логарифмічне, змішане), **Запис рівняння**(об'єкт OLE); **Метод розв'язування**(текст); **Кількість корені**(число);

Застосуйте вирівнювання «по центру». Створіть форму до цієї таблиці.

*Таблиця 4* має назву: **«довідник «Нерівності»** вона складається з 4 полів(формат):

**Назва нерівності**(у вигляді списку: лінійна; квадратна, модульна, кубічна, лінійно-дробова, степенева; поліноміальна, дробово-раціональна, ірраціональна; тригонометрична, показникова, логарифмічна, змішана),

## **Метод розв'язування**(текст); **Проміжки розв'язування**(число);

Застосуйте вирівнювання «по центру». Створіть форму до цієї таблиці.

## *Таблиця 5* має назву: **«довідник «Системи рівнянь»** вона складається з 4 полів(формат):

**Назва системи**(у вигляді списку: лінійна; квадратна, модульна, кубічна, лінійно-дробова, степенева; поліноміальна, дробово-раціональна, ірраціональна; тригонометрична, показникова, логарифмічна, змішана),

## **Метод розв'язування**(текст); **Кількість розв'язків**(число);

Застосуйте вирівнювання «по центру». Створіть форму до цієї таблиці.

## *Таблиця 6* має назву: **«**: **«довідник «Системи нерівностей»** вона складається з 4 полів(формат):

**Назва системи**(у вигляді списку: лінійна; квадратна, модульна, кубічна, лінійно-дробова, степенева; поліноміальна, дробово-раціональна, ірраціональна; тригонометрична, показникова, логарифмічна, змішана),

## **Метод розв'язування**(текст); **Проміжки розв'язків**(число);

**Завдання 2.** Вам треба виконати:

- 1. Реалізувати доцільні зв'язки між таблицями.
- 2. Розробити відповідні форми для введення даних у кожну таблицю.
- 3. Заповнити таблиці доцільними даними (від 3 до 10 записів) за допомогою форм.
- 4. Створити наступні запити:
- А) Вивести всю наявну інформацію про квадратні нерівності.
- Б) Вивести всю наявну інформацію про лінійні рівняння.
- В) Вивести всю наявну інформацію лінійні функції.

Г) Вивести всю наявну інформацію про методи розв'язування лінійних систем.

Д)лінійні рівняння, що мають один розв'язок;

Е)квадратні рівняння, що мають один розв'язок;

Є)кубічні рівняння, що мають три розв'язки;

Ж)тригонометричні рівняння, що мають безліч розв'язків.

5. Створити наступні звіти:

А) Підготовити до друку всі квадратні нерівності.

Б) Підготовити до друку всі лінійні і квадратні рівняння.

В) Підготовити до друку назви договорів, з транспортними способами співпраці.

Г) Підготовити до друку назви обладнання, у якого гарантійний срок експлуатації менше року.

## **Практична робота 11. База даних БЕЗПЕКА в MS Access**

*Під час виконання завдань дотримуйтесь правил техніки безпеки в кабінеті інформатики.*

**Завдання 1.** Знайдіть і відкрийте офісне програмне середовище МS Access. Самостійно створіть **базу даних БЕЗПЕКА**, яка повинна містити такі таблиці і форми: **«Компетенції користувачів», «Загрози користувачів» , «Загрозливі середовища», «Антивірусна безпека», «Технічна безпека». «***Таблиця 1* має назву: **«Компетенції користувачів»** вонаскладається з 5 полів(формат):

**Код**(авторнумерація). **Користувачі**(у вигляді списку: Василенко Василь; Петрунь Петро; Миколаєнко Микола; Яворовенко Ігор). **Назва компетенцій(** у вигляді списку: знання про захист; знання про можливості, протидія ворожнечі; електронна участь у житті; роль аналітика в Інтернеті; позитивна роль; реалізація прав; збереження здоров'я; знання про наслідки; розуміння цінностей; створення умов безпеки; звернення за допомогою; використання захисту; розширення кругозору; знання етикету спілкування; знання про авторські права; знання про пошук даних, інше) . **Види компетенції** (у

вигляді списку: знання про рівні захисту; знання про можливості; збереження здоров'я; електронна участь; знання про права; інше). **Принципи безпеки**(у вигляді списку: систематичність оцінок; співучасть з дітьми ; координація з батьками; готовність до впровадження; позитивна атмосфера; доступність до інформації; підліток, як жертва; підліток, як джерело загрози; педагог, як захист; вдосконалення компетенцій; обґрунтованість і науковість; розуміння чинників; визнання значущого чинника).

*Таблиця 2* має назву: **«Постраждалі від загрози»** вонаскладається з 9 полів(формат):

**Код**(авторнумерація); **Користувачі**(у вигляді списку: Михайленко Іван; Козаченко Петро; Пилипенко Микола; Драченко Ігор). **Назви фізичних загроз(**у вигляді списку: астенопатія, біль у спині, шиї, епілепсія, зап'ястний синдром, тенденіти, стенокардія, висипи на шкірі обличчя, хронічний головний біль, запаморочення (виникають від тривалого користуванням комп'ютером); зниження концентрації уваги; порушення сну; зустріч з незнайомцями в мережі; педофілія; пропаганда психоактивних речовин, заклики до вживання наркотиків; зневага харчуванням; заподіяння собі чи іншим шкоди, суїцид, інше). **Назви психологічних загроз** (у вигляді списку: викрадення особистих даних, апатія; порушення конфіденційності; порушення недоторканості; приватне стає відомим; експлуатація довіри; кіберагресія, кібербулінг, залякування, розпалювання ненависті; нетерпимість; мова ворожнечі; тролінг; зміст недитячого контексту; секстинг, відомості інтимного змісту; жорстокі ігри; азартні ігри; приниження гідності, порушення прав; низька якість інформації; інформаційне перевантаження, інше); **Назви соціальних загроз** (у вигляді списку: таврування; втрата репутації; депресивні стани; втрата довіри; перешкода домашнім справам; зменшення часу на спілкування; вертуалізація реальногоі; кіберзалякування, залежність від контролю; інше); **Назви матеріальних загроз** (у вигляді списку: реклама для престижу, спам для впливу, віруси для крадіжки; незаконні завантаження; азартні онлайнові ігри; кібератаки, кібертероризм; придбання товару низької якості; втрата коштів; пошкодження програмного забезпечення комп'ютера; піратство; інтернет-злочинність, інтернет-шахрайство; різні форми інтернет-маркетингу, матеріальні збитки.); **Назви загроз тінізації осіб**(у вигляді списку: причетність до погроз; тривожність за престиж; байдужість до загроз; втрата емоцій; приховування таємних злочинів; делегування проблем; театралізація іміджу; нерішучість; страх втрати довіру; пасивність; дискримінація за ознаками; інше); **Назви самодіяльності**(у вигляді списку: дослідницька, розвідувальна, театральна; ерудована; дискриминаційна; реакційна; егоїстична; небезпечна; інше); **Назви видів спротиву** (у вигляді списку: особистий; сімейний; груповий; мудрий; дипломатичний; боязкий; реакційний; небезпечний, рішучій; інше);

*Таблиця 3* має назву: **«Загрозливі середовища»** вонаскладається з 9 полів(формат):

**Код**(авторнумерація). **Назва середовища**(у вигляді списку: Круті; Осяяні; Покликані; Просунуті; Незгорані; Відроджені, інше). **Тип персонажів(**у вигляді списку: боти; термінатори; роботи; зомбі; лихварі, крадії; інше). **Вид факторів(** у вигляді списку: релігійні; одержимі; скажені; навіжені, інше ), **Вид харизм**(у вигляді списку: фізичний; моральний;

апокаліптичний; інтелектуальний, інше), **Вид втручань**(у вигляді списку: імітація; облуда; махлярство; дурисвітство; шахрайство, магія; інше) **Вид лицемірства**(у вигляді списку: ідіотичний, екзотичний; еклектичний, інше). **Вид задоволеності** ( у вигляді: списку: ніжність, цікавість, відчуття безпеки, дружелюбність, задоволення, приємність; святість) Застосуйте вирівнювання «по центру».

*Таблиця 4* має назву: **«Мережева безпека»** вонаскладається з 7 полів(формат):

**Код**(авторнумерація), **Назва конфлікту**(у вигляді списку: занесення в чорний список; спамування; таврування, е-булінг; е-тролінг; е-залякування; крадіжка даних; зрада; наклеп; втручання; шахрайство; інше). **Кількість учасників**(у вигляді списку: менше трьох, менше чотирьох, менше 10; більше 100). **Причини конфлікту**(у вигляді списку: втрата довіри; безпека дітей; настирливість дій; інтереси; збагачення; понти; самотність; суспільне тавро; шпигунство; кохання; інше), **Наслідки конфлікту**(у вигляді списку: втрата довіри; збитки; апатія; самотність; смерть; тюрма; інше), **Наслідки катарсису**(у вигляді списку: фантастичні, романтичні; фізичні; духовні; ідилічні, інші). Застосуйте вирівнювання «по центру». **Оцінка достовірності(**у вигляді списку: відкрите джерело; незалежне джерело; компетентне джерело; сумлінне джерело)

*Таблиця 5* має назву: **«Антивірусна безпека»** вонаскладається з таких полів (формат):

**Код**(авторнумерація), **Назва вірусу**(у вигляді списку: троян; хробак; павук, інше); **Вид вірусу**(у вигляді списку: мережевий, системний, файловий, блокуючий). **Симптоми**(у вигляді списку: сповільнення роботи програм; збільшення розмірів файлів; поява незрозумілих перезавантажень; поява нових файлів; поява нових ефектів; інше); **Дата виявлення**(дата); **Кодування вірусу**(об'єкт OLE); **Інструмент захисту**(текст); **Реакція на антивірус** (текст).

*Таблиця 6* має назву: **«Технічна безпека»** вонаскладається з таких полів (формат):

**Код**(авторнумерація), **Канали зв'язку**(текст); **Права доступу**(текст); **Вид шифрування**( текст); **Контроль протоколу**(текст); **Ступінь захисту**(текст).

**Завдання 2.** Вам треба виконати:

1. Реалізувати доцільні зв'язки між таблицями.

2. Розробити відповідні форми для введення даних у кожну таблицю.

- 3. Заповнити таблиці доцільними даними (від 3 до 10 записів) за допомогою форм.
- 4. Створити наступні запити:
- А) Вивести всі віруси, які виникли в 2018 році. Б) Вивести конфлікти, в яких брало участь більше 10 осіб.
- В) Вивести користувачів, що мали психологічні загрози.
- Г) Вивести користувачів, що мали матеріальні загрози.
- Створити наступні звіти і підготувати до друку:
- А) звіт про всі віруси, які виникли в 2018 році.
- Б) звіт про конфлікти, в яких брало участь більше 10 осіб.
- В) звіт про користувачів, що мали психологічні загрози.
- Г) звіт про користувачів, що мали матеріальні загрози.

*Додаток 1*

## **1. Орієнтовне календарно-тематичне планування факультативного курсу**

## **«Прикладне програмне забезпечення Microsoft Office»**

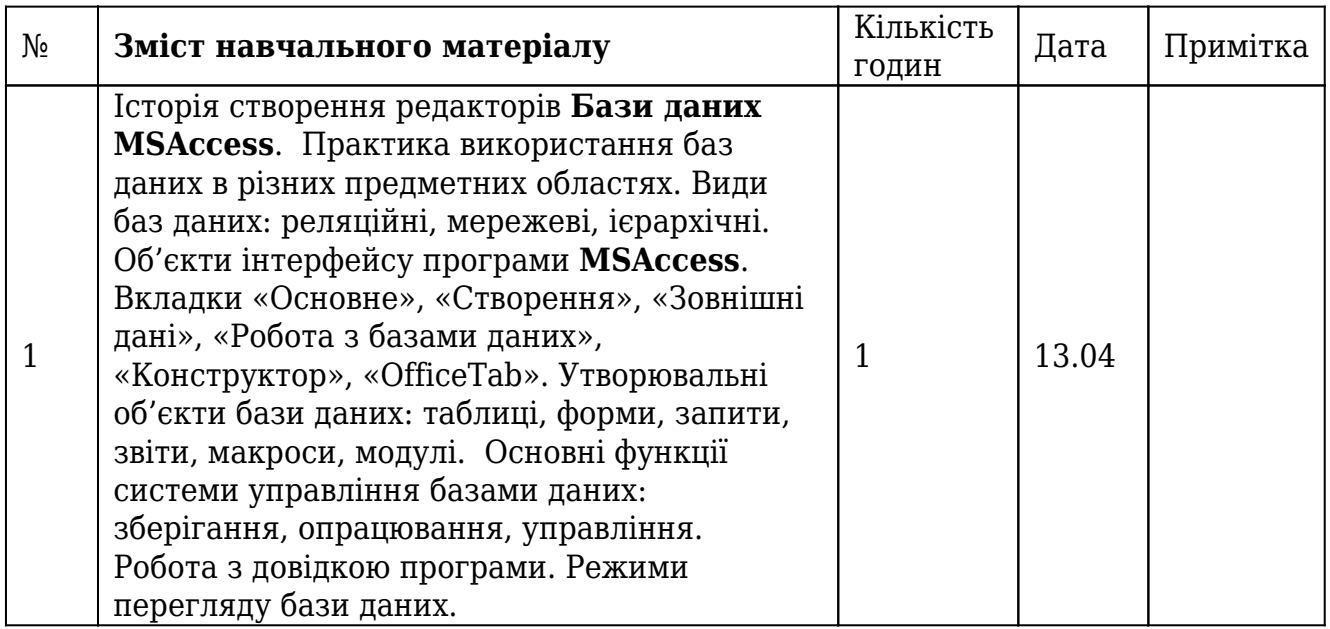

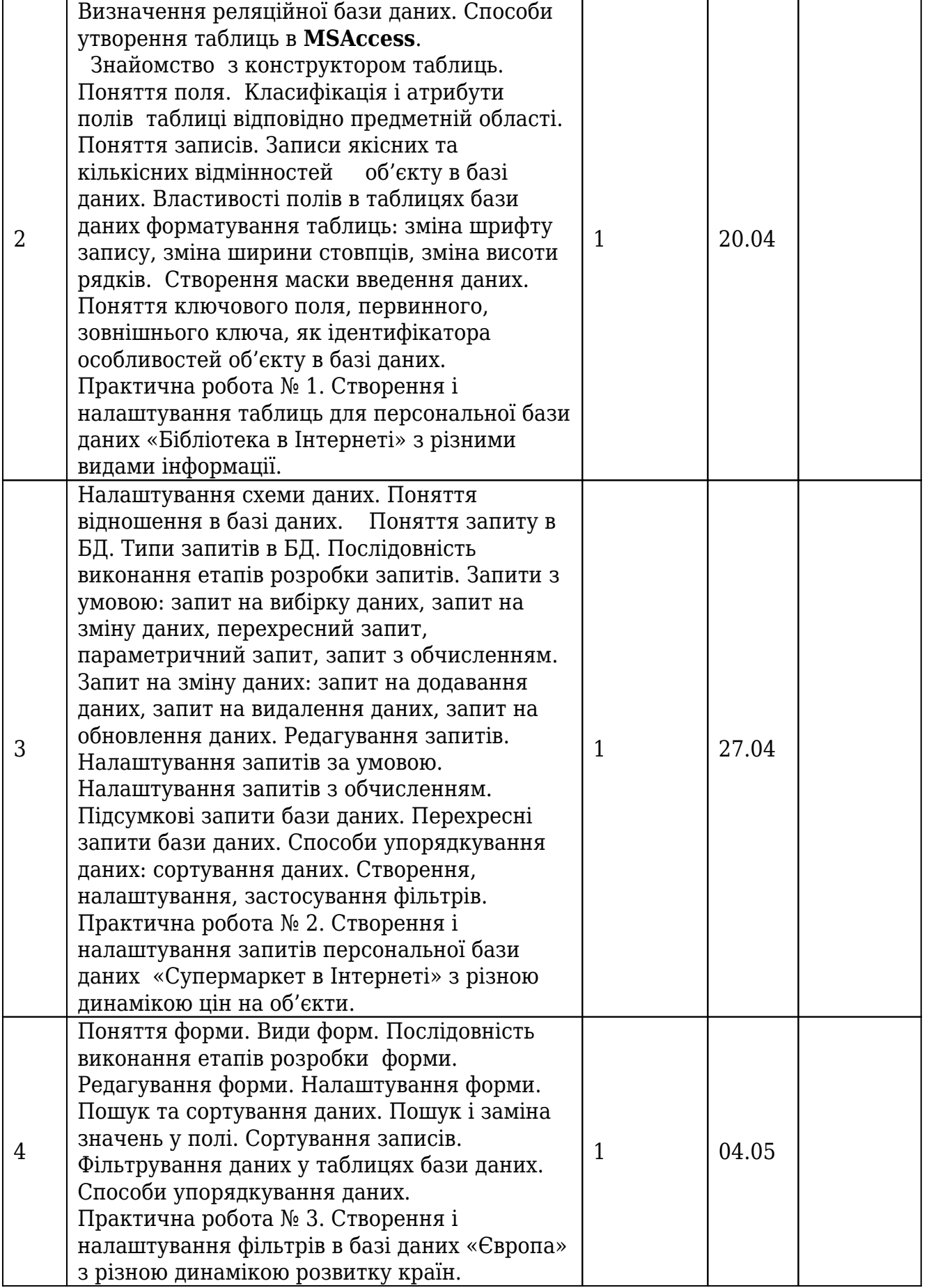

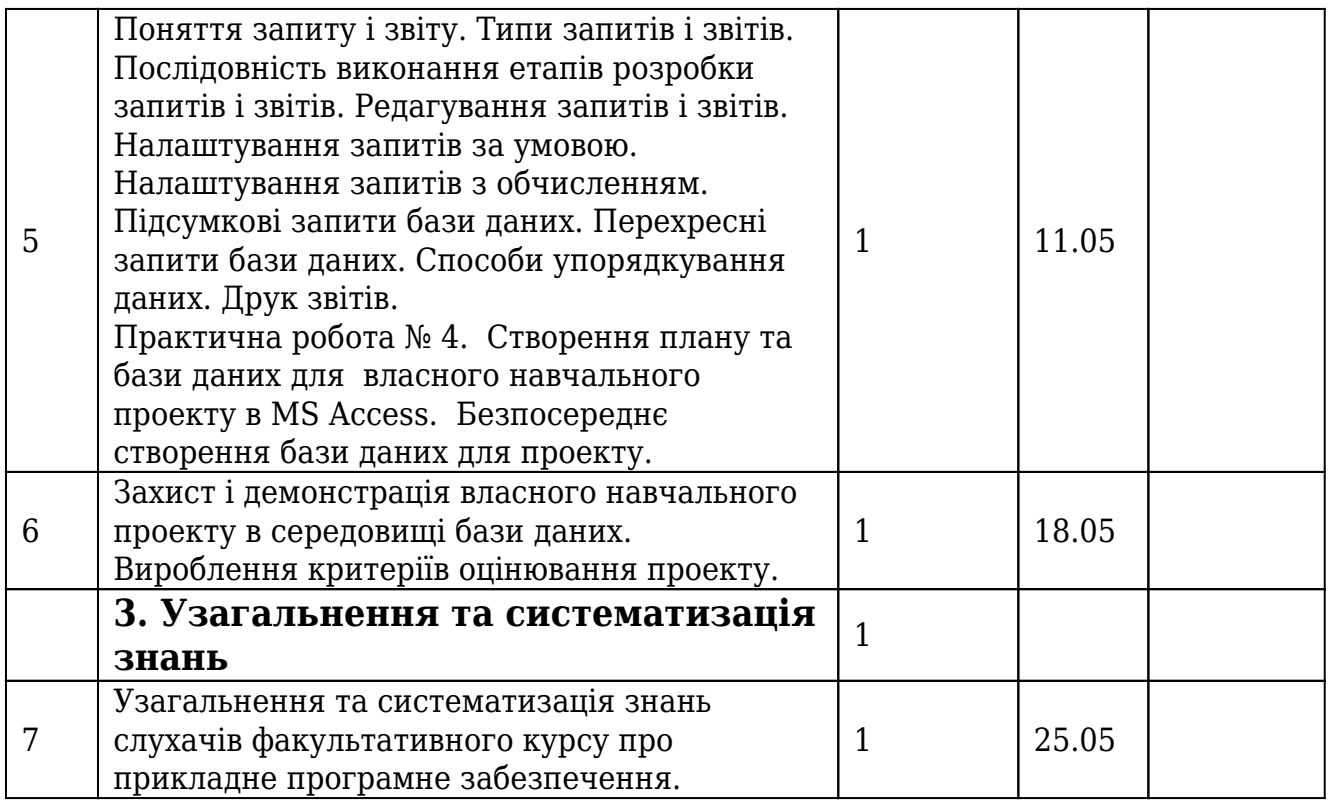

## *Додаток 2*

### **12. План-конспект навчального заходу**

План-конспект уроку: илас, предмет: **інформатика**, дата

**Тема: Форматування об'єктів в офісному середовищі MSAccess.**

**Дидактична мета: Ознайомити учнів з різними способами виконання завдань на форматування властивостей об'єктів бази даних, допомогти учням осмислити характеристичні властивості об'єктів бази даних. Отримати досвід практичного застосування властивостей об'єктів за допомогою практичного виконання різнорівневих завдань.**

**Розвиваюча мета: Продовжити роботу з розвитку логічних та критичних міркувань під час дослідження властивостей різноманітних інформаційних моделей, об'єктів баз даних та їх зв'язків.**

**Виховна мета: Викликати інтерес учнів до програмних надбань вчених, стимулювати прагнення до алгоритмічного осмислення і розв'язання завдань, спонукати виявляти різні способи уявлення, різні точки зору на властивості об'єктів та створені моделі.**

**Прилади та обладнання: дидактичний матеріал з теми, інструменти, наочність з теми, моделі різних видів, планшети, ноутбук, глобальна та локальна мережі, довідники та вікі-енциклопедії.**

Х**ід уроку**

### **Організаційний момент.**

**Сьогодні сама необхідна наука – це наука зберігати потрібне і уміння створювати бази даних.**

Латискен

Я найчастіше зберігаю отримані під час дослідження дані, це мої найвірніші числами. Вони знають усі секрети отримання нової інформації, і ними найменше треба нехтувати в будь-якій предметній області.

 Бруно У самій інформатиці головні засоби досягти поставленої мети – це знати технологічні та алгоритмізовані дії з даними.

Салас

Повідомлення про домашнє завдання та способи його виконання. Як перевіряється домашнє завдання? Повідомлення про правила ведення записів завдань у зошитах. Повідомлення: теми уроку та запис її на дошці. Повідомлення про ціль уроку та запис її на дошці.

**Активізація мислення та опорних знань. Опорно-сигнальні, інформаційно-комунікативні, рефлексивні, інтерактивні методи роботи з учнями. Операційно-пізнавальний спосіб навчання учнів.**

**На дошці записаний список запитань, які розглядаються на уроці та виведено проектором зразок вікна Конструктора таблиць в базі даних МSAccess.**

### **На дошці записаний перелік деяких інструментів для створення об'єктів бази даних МSAccess:**

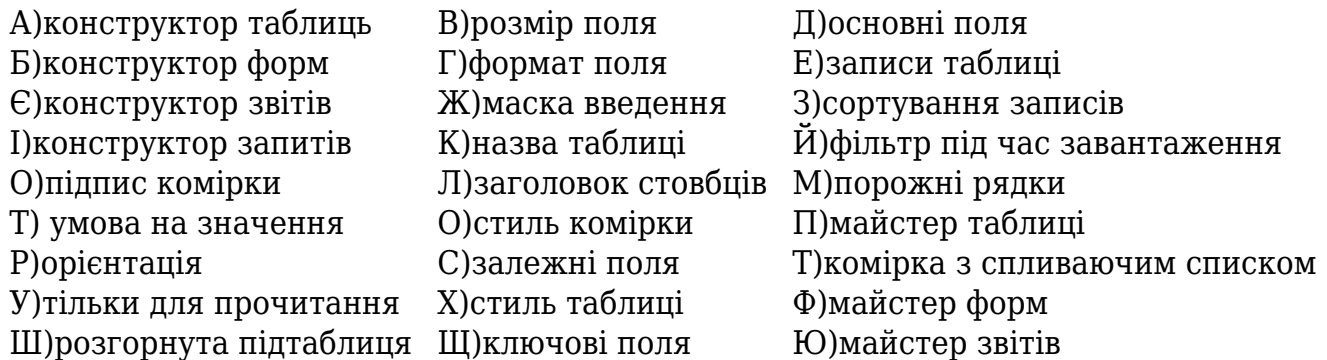

#### **Зразок вікна конструктора форм бази даних МSAccess:**

*Взято з ресурсу http://dorobok.edu.vn.ua/*

#### **Запитання:**

### **1.Які основні об'єкти можна створити в базі даних МSAccess?**

**Відповідь:** На дошці записаний перелік основних об'єктів бази даних МSAccess:

### **а)таблиця; б) форма; в)запит; г)звіт.**

### **2.Які об'єкти можна створити в одній таблиці бази даних МSAccess?**

**Відповідь:** На дошці записаний перелік основних об'єктів бази даних МSAccess:

### **а)назву таблиці; б) ключове поле таблиці; в)запис в таблиці; г)приховані поля в таблиці; д)формат поля таблиці. І т.д.**

#### **3.Які основні об'єкти можна створити у формі бази даних МSAccess?**

Відповідь: Форма використовується для зручного і швидкого заповнення таблиці БД і може мати такі об'єкти: 1)зображення; 2)кнопки навігації; 3) межі; 4) область виділення; 5) заголовок навігації; 6) кнопка закриття форми; 7) кнопка розмірів вікна; 8) текстові поля; 9)числові поля; 10) поля для підстановок.

### **4.Які закладки має вікно властивостей форми в базі даних МSAccess?**

**Відповідь:** Вікно властивостей форми для заповнення таблиці БД має закладки:

а) макет; б) дані; в) події; г) інші; д) усі.

### **5.Вказати об'єкти, які можна використати під час створення бази даних в MS Access:**

1)назва шрифту; 2)розмір шрифту; 3)накреслення шрифту; 4)ефекти шрифту; 5)колір виділення тексту; 6) надрядковий індекс; 7)підрядковий індекс; 8)видозміна тексту; 9)список маркований; 10) список нумерований; 11)відступ ліворуч; 12) пропуск між словами; 13)символ з ефектами; 14)слово; 15)заголовок; 16) основний текст із символів; 17)абзац; 18)міжрядковий інтервал; 20)заливка абзацу; 21) межі абзацу; 22)вирівнювання абзацу; 23)стиль абзацу; 24)цитата; 25)підзаголовок; 26) рівень тексту; 27) масштаб; 28) розташування символу; 29) міжсимвольний інтервал; 30) таблиця; 31) титульна сторінка; 32)порожня сторінка; 33) розрив сторінки; 34) рисунок; 35) картинки; 36)фігури; 37) схеми; 38) гіперпосилання; 39)закладка; 40) перехресне гіперпосилання; 41)верхній колонтитул; 42)нижній колонтитул; 43) номер сторінки; 44)текстове поле; 45)експрес-блоки; 46) 3D -символи WordArt; 47)діаграма; 48)формула; 49)формат дати і часу; 50) метадані текстового документа; 51)ліве поле; 52) праве поле; 53) орієнтація сторінки; 54)формат або розмір сторінки; 55)стовпці на сторінці; 56) переноси тексту на інший рядок; 57) водяний знак на сторінці; 58) колір сторінки; 59) межі сторінки; 60) автозміст; 61) виноски; 62) шаблон документа та його розширення; 63)пароль текстового документа; 64) формат PDF.

#### **Практичне завдання для виконання деякими учнями:**

- 1. Для даних об'єктів налаштувати конкретний параметр(властивість), знайшовши відповідний інструмент в базі даних MSAccess.
- 2. Для даних об'єктів змінити його параметри(властивості) та відповідні значення параметрів(властивостей) за допомогою інструментів.
- 3. Для даних об'єктів знайти вкладку інтерфейсу MSпрограми, в якій розміщено інструменти для зміни його параметрів.

#### **Повторення вивченого матеріалу.**

### **Реалізація способу зміни «альтернативи» під час вирішення проблеми, наприклад, використання сполучення гарячих клавіш у Microsoft , які для користувача є найчастіше вживаними.**

!Використовується спосіб постановки запитань, на які є декілька правильних відповідей!

- 1.Які дії гарячих клавіш часто використовуються на комп'ютерах у нашому класі?
	- Alt+Й перехід до поля "Скажіть, що потрібно зробити";
	- Ctrl+O відкриття нового об'єкта;
	- Ctrl+S збереження виділеного об'єкта;
	- Ctrl+W закриття виділеного об'єкта;
	- Ctrl+X вирізання виділеного об'єкта ;
	- Ctrl+С копіювання виділеного об'єкта;
	- Ctrl+V вставлення виділеного об'єкта;
	- Ctrl+A вибрати(виділити) всі об'єкти;
	- Ctrl+B виділення жирним відмічених об'єктів;
	- Ctrl+I виділення курсивом відмічених об'єктів;
	- Ctrl+U підкреслення відмічених об'єктів;
	- Ctrl + "[" зменшення розміру шрифту на 1 пункт;
	- Ctrl + "]" збільшення розміру шрифту на 1 пункт;
	- Ctrl+E -вирівнювання тексту по центру;
	- Ctrl+L -вирівнювання тексту за лівим краєм;
	- Ctrl+R вирівнювання тексту за правим краєм;
	- Esc скасування активної дії відкритого об'єкта;
	- Ctrl+Z скасування результату виконаної останньої дії;

Ctrl+Y - повторення скасованої дії;

Ctrl+N– cтворення нового документа;

Ctrl+ S- збереження документа.

2. За яких умов роботи на на комп'ютері використовуються гарячі клавіші?

3. Яку позицію ви можете запропонувати до нижче поданих, щоб підняти рейтинг нашого ліцею?

Середні освітні заклади характеризуються такими параметрами привабливості а саме:

1) наявністю фахівців вищої категорії, та методистів, які компетентні і володіють сучасними інформаційними та освітніми технологіями;

2) наявністю лінгафонних класів з електронними засобами зв'язку;

3)наявністю комп'ютерних класи з локальною шкільною мережею з відповідною навчально-виховною базою даних;

4)наявністю телевізорів, відеомагнітофонів, DVD-програвачів, електронних дошок; проекторів;

5)наявністю локальної мережі та глобальної Internet;

6)наявністю web-сайту закладу, електронної пошти та порталу для дистанційного навчання;

7)наявністю супутникового зв'язку.

### **Фронтальне опитування.**

### **Диктант на розуміння об'єктів із самоперевіркою у парах.**

**Комп'ютерне тестування з автоматичною перевіркою якості знань.**

Запитання до учнів: 1)Що означає термін: А)**параметри комп'ютерного об'єкта**(те, що має змінюванні властивості, які притаманні об'єкту);\_Б)**значення параметрів інформаційної моделі**(явище, що має комп'ютерну реалізацію під конкретну властивість); В) **форматування**(зміна властивості або декількох параметрів об'єктів)?

2)Які є властивості у таких об'єктів: А) **таблиця**;(колір, розмір, шрифт, розташування) Б) **форма**(видозміна, ефект, стиль, світіння, накреслення); **В) комірка таблиці(**межі; заливка, розміри(висота, ширина)); **Г)запис**(висота; ширина, обтікання текстом; контур; тінь, положення, прозорість; формат; контрастність, яркість) ; Д) **список, що з'являється, при активації комірки:**(вид(маркований, нумерований); місце розташування; колір; розмір; стиль)?

3)Які видозміни можна виконати над такими об'єктами: А) **таблиця**(контур 2D(плоский), 3 D(контур об'ємний); Б) **форма**(2D, 3D); В)**звіт**(змінити розмір, колір, місце розташування); Г)запит?

4) Які характерні властивості у: А) **поля таблиці**(спеціальний формат); б)**запису таблиці** (номер за місцем розташування в таблиці; В) **таблиці** (кількість записів та кількість полів); Г) **зображення** (контур; кольорова гама; прозорість); Д) списку; Е) гіперпосилання?

5) Скільки можна утворити: А) **записів** в таблиці БД; Б) **таблиць** у БД; В)полів в таблиці БД?

6)Яку властивість має об'єкт, якщо він: А) збережений у MSAccess; Б)є елементом тексту в таблиці БД; В) є елементом мультимедіа таблиці БД?

7)Де і як можна використати свої знання про об'єкт:А)таблиця; Б)гіперпосилання; В)база даних?

*Поточний аналіз отриманих результатів, за допомогою комп'ютера.*

Рекомендацій та відповідне динамічне корегування помилок та недоліків в роботах учнів.

**Мотивація вивчення нових знань.** Озвучення проблемних запитань:

**1.Для чого ( де, навіщо, як, при яких умовах ) можна використати (змінювати, форматувати, удосконалювати, перетворювати) властивості: А)таблиці; Б)форми; В)запиту; Г)звіту?**

**2.Як швидко створити таблиці бази даних за електронними таблицями?**

### **3.Як швидко викликати Конструктор таблиці в БД?**

### **4.Як встановити формат поля в таблиці БД?**

Найвизначніша риса інформаційних технологій - це реалізація значної економії часу, думки для створення об'єктів.

## **ОСМИСЛЕННЯ НОВИХ ЗНАНЬ.**

## **Виявлення реальних залежностей між теоретичнимизнаннями і практичними уміннями учнів.**

*Змістовна форма реалізації навчання: Створення ментальної карти «Розумні таблиці БД» на дошці. Кожний учень вносить свій вклад в ментальну карту, за допомогою вказівки інструменту та сервісу для розумної таблиці бази даних.*

Використання: електронних карток; технологічних карток, дидактичних карток, робота з параграфом із підручника. Показ властивостей об'єктів на моделях,на зразках, на дошці. Системне пояснення нових об'єктів. Постановка проблемних запитань до невідомих об'єктів. Вияв закономірностей та характеристичних ознак раніше невідомих об'єктів, що вивчаються. Зразки розв'язувань задач та завдань.

Моделювання спільної практичної діяльності для проектування нових об'єктів з невідомими раніше властивостями, параметрами.

Виявлення психологічного відношення учнів до власної творчості, тобто, установка учнів на пізнання або творення нового, невідомого раніше об'єкта; мотивація наявної необхідності та потреби до самореалізації; оволодіння сферою творчих зацікавлень щодо невідомих об'єктів; отримання творчого досвіду дитиною в роботі з певними кодовими системами.

**Колективне розв'язування зразків практичних завдань: дидактична(інструктивна) картка, параграф підручника, зразки номерів;**

**\_\_\_\_\_\_\_\_\_\_\_\_\_\_\_\_\_\_\_\_\_\_\_\_\_\_\_\_\_\_\_\_\_\_\_\_\_\_\_\_\_\_\_\_\_\_\_\_\_\_\_\_\_\_\_\_\_\_\_\_\_\_\_\_\_\_\_\_\_\_\_\_\_\_\_\_\_\_\_\_\_**

### **Практична частина заняття.**

Створення умов для виявлення набутих умінь, навичок, компетентностей, інтелектуального потенціалу учнів. Визначення цілей практичного навчання, інструктаж до незнайомих дій для засвоєння практичних умінь та навичок з урахуванням технічних і учнівських ресурсів, їх взаємодії, яка має забезпечити оптимізацію практичної форми навчання за допомогою комунікації: питання-відповідь.

У практичній роботі введено масив нових змістів, дій, символів на основі відомих знакових систем.

**Виконання учнями практичних завдань для вироблення умінь та навичок використовувати властивості об'єктів бази даних: №\_\_1\_\_ №\_\_2\_№\_\_\_3\_\_\_**

**\_\_\_\_\_\_\_\_\_\_\_\_\_\_\_\_\_\_\_\_\_\_\_\_\_\_\_\_\_\_\_\_\_\_\_\_\_\_\_\_\_\_\_\_\_\_\_\_\_\_\_\_\_\_\_\_\_\_\_\_\_\_\_\_\_\_\_\_\_\_**

Поточне регулювання практичного процесу пізнання через емоційну складову досвіду учня.

Сприяти вияву природним задаткам, фізіологічним, віковим особливостям учнів.

1)Під час виконання практичного завдання відслідковувати ланцюгові процеси вдосконалення знарядь та засобів творчої праці конкретними учнями, і формувати якісну позитивну реакцію на зміну власних звичок, стереотипів та автоматичних дій, підвищувати рівень композитивної діяльності учнів, неперервно сприяти виявленню самокритики після аналізу виконаної роботи, сприяти внутрішньому діалогу учня з самим собою.

2) Конкретна та посильна практична діяльність учнів супроводжується учителем і має на меті реалізувати: навчальні власні програми учнів; ігрову діяльність учнів; моделюючі уміння та навички учнів; трудові компетентності учнів; психологічні ресурси учнів; соціально-комунікативні особливості учнів; творчі задатки учнів; дослідницькі вподобання учнів; проектну співпрацю учнів з комп'ютером; інтерпретативно-пояснювальну діяльність учня.

### **ПІДСУМОК ЗАНЯТТЯ.**

Учні вдосконалювали у відповідності до особистих вікових особливостей різноманітних умінь та навичок: образно-художнього мислення під час налаштування параметрів нового об'єкта; інтелектуально-наукового мислення під час зв'язування об'єкта з іншими середовищами; духовне мислення під час осмислення різних оцінок та відношень до інтелектуальних ресурсів, можливостей; соціальне мислення у колективній співпраці з невідомими об'єктами; психологічне мислення під час отримання або надання допомоги іншим учням; критичне та проектне мислення під час створення нових об'єктів стратегічного мислення під час налаштування зв'язків відомого з невідомим;

тактичне мислення під час найкращої реалізації об'єкта за даними властивостями; методологічне мислення під час алгоритмізації часто повторюваних дій; прагматично-економічне мислення під час оптимізації процесів надання певних параметрів об'єкту; прогностично-футуристичне мислення під час реалізації власного творчого підходу; валеологічно-екологічне мислення в моменти виконання правил техніки безпеки; гендерне мислення під час емоційних реакцій на виявлення помилок; культурне мислення під час оформлення дизайнерського рішення; ритуально-етикетного мислення аналізу отриманих результатів.

### **Закріплення теоретичних знань.**

- 1. Дайте власне розуміння: Що для вас являє БД?
- 2. У якій вкладці відбувається вибір об'єкта БД?
- 3. Перелічіть режими налаштування таблиць БД в Access.
- 4. Які відмінності мають режими створення таблиць?
- 5. Як видалити таблицю в БД?
- 6. Які є можливості перегляду записів в таблиці БД?
- 7. Коли визначають формати полів в таблиці БД?
- 8. Як вилучити поле в таблиці БД, запис в таблиці БД?
- 9. Якими способами можна додати до таблиці БД нове поле(запис)?
- 10. Де вам траплялися поняття "впорядкування" та "фільтрація"?
- 11. Які є засоби для впорядкування даних в таблиці БД?
- 12. Чим відрізняється фільтр за виділенням від простого фільтру?
- 13. Якими розширеними можливостями характеризується розширений фільтр?

### **Виставлення і коментування оцінок.**

**Коментування і запис дом.завдання: опрацювати параграф:\_\_2.3\_\_\_практично виконати №\_1\_ №\_2\_ №\_\_3\_ №\_\_4\_\_ сторінки:** 

**Фінальне фронтальне опитування.**

**\_\_\_\_\_\_\_\_\_\_\_\_\_\_\_\_\_\_\_\_\_\_\_\_\_\_\_\_\_\_\_\_\_\_\_\_**

**1)При яких умовах можна використовувати властивості об'єктів:**

 $(A)$   $(B)$   $(B)$   $(B)$   $(2)$   $(B)$   $(3)$ 

### **Завдання для моніторингу загальних знань учнів**

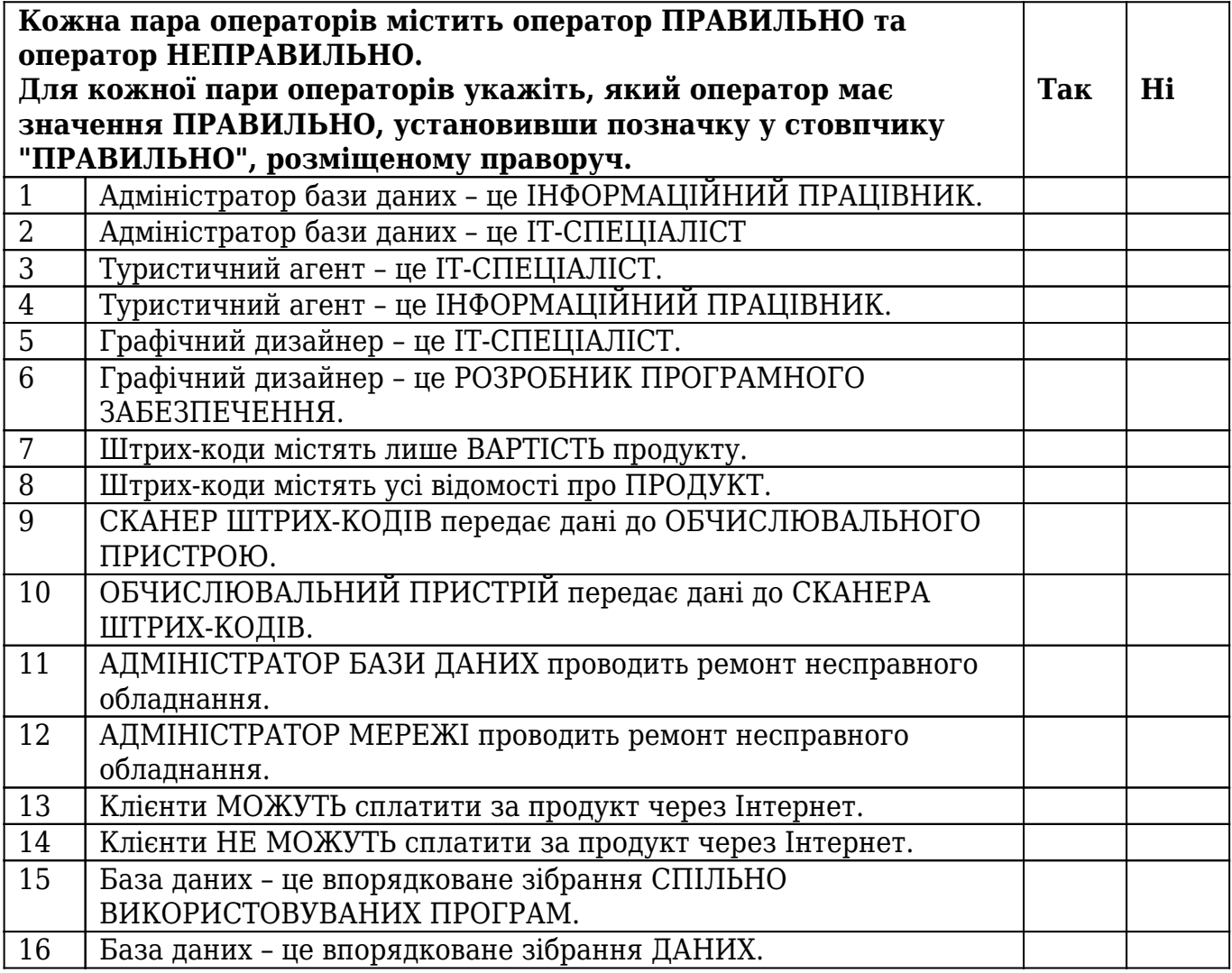